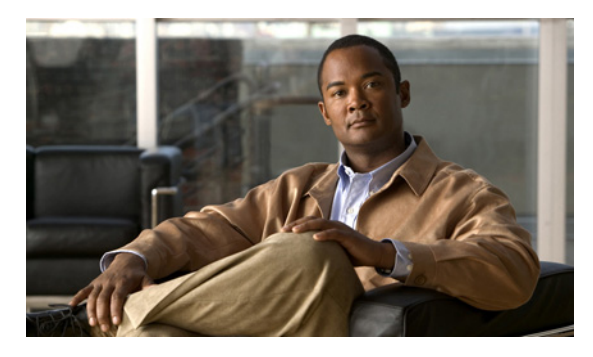

**INDEX**

analog camera

# **A**

account *See* user account action execution order **6-9** types **6-1** adding analog camera **3-17** archive **5-20** camera group **5-3, 5-5** child feed **5-10** encoder **3-13** event **6-3, 6-4** IP camera **3-21** monitor **3-32** predefined view **5-24** role **7-8** server **3-5** user **7-5** view **5-25** VSMS **3-5** VSOM **3-5** VSVM **3-5** Administration page, Devices link **3-2** administrative user, configuring **1-6** administrator role **7-2** advanced setup, of VSM **1-9** alert types **6-7** web-based **6-7** Alerts tab **6-13**

adding **3-17** bit rate **3-19** custom field values **3-20** deleting **3-18** description **3-16** editing **3-18** encoder assigned to **3-19** channel **3-19** description **3-12** feed name **3-19** frame rate **3-19** media type **3-19** name **3-19** preview image **3-19** PTZ settings **3-19** quality of video **3-20** rights **3-20** VBR **3-20** analytics *See* Cisco video analytics application log file **6-22** application name, setting **6-21** archive adding **5-20, 5-21** backup description **5-22** information about **3-6** schedule **5-23** clip, creating **8-16** configuring **2-4, 5-19** continuous loop **2-5, 5-22, 8-11**

create time **10-9** defined, list of **5-19** deleting **5-24** description **8-10** downloadable clip **8-11** duration **5-20, 10-7, 10-8, 10-9** editing **5-23** end **3-10** end time **5-20, 10-9** expiration **3-10, 5-20** expiry **10-7, 10-8** feed **5-19** first frame time **3-10** forensic search **8-19** health **5-20** index **9-7** information about **10-6** last frame time **3-10** list of **5-19** looping **5-18** managing **5-17** media **10-7, 10-8** missing **3-8** motion-based **2-6** motion detection **5-18** name **3-10, 5-19, 10-7, 10-8** naming convention **1-7** one-time event **8-11** out of sync **3-8** pending, list of **5-19** recording rate **10-9** recurring schedule **2-5, 8-11** retention **10-7, 10-9** running **5-19, 10-7, 10-8** schedule adding **5-20** recurring **5-18** simple **5-18** type **5-21**

scheduled **2-4, 5-19** shelved **10-7, 10-8** simple schedule **2-4** size **10-7, 10-8** snapshot **8-19** soft trigger **5-18** start **3-10** start time **5-20, 10-9** state **5-20** status **3-10, 10-7, 10-8** storage path **10-8** switching to live **8-15** synchronizing **8-14** thumbnail summary **8-19** timestamp **8-31** type **3-10, 5-19, 8-11, 10-7, 10-8** viewing **8-7, 8-12** VSMS **5-20** Archive Backup page **10-9** Archives page **10-6** Archives panel **5-17, 5-19** Archives tab **3-10** aspect ratio **8-31** authentication application database **10-22** encoder **3-15** LDAP **7-4, 10-22** Local login/password **7-4** auto focus **3-29**

#### **B**

```
backlight 3-29
backup
   archive 3-6
   database 4-2
   file 10-19
   system settings 6-19
    VSOM 10-23
```
backup archive **10-7, 10-8** backup server **3-5** Backup tab **5-22** basic deployment, of VSM **2-1** basic setup, of VSM **1-9, 2-1** batch administration copy and paste from spreadsheet **5-12** downloading template **5-16** filtering cameras **5-16** lock icon **5-17** overview **1-9, 5-11** parameters **5-13** settings **6-19** template **5-12** Batch Administration page **5-11** Batch Administration panel **5-16** bit rate analog camera **3-19** camera feed **3-10, 3-16, 5-9** IP camera **3-27** bookmark event **6-3** predefined view **8-28** brightness **8-32** bwm archive **10-7, 10-8** BWX archive **10-7, 10-8**

# **C**

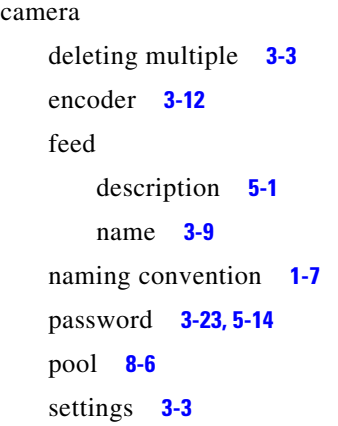

status **3-9** See also IP camera; analog camera camera feed adding child **5-10** bit rate **3-10, 3-16, 5-9** child feed **5-10** child feed configuration **5-7** choosing **8-2** configuration dual streaming **5-7** simple **5-6** configuring **5-8** deleting **5-6, 5-8** description **5-6, 5-8, 5-9** editing **5-8** frame rate **3-10, 3-16, 5-9** group-based operations **5-5** in camera group **5-5, 5-6** managing **5-6** media type **3-16** missing **3-8** name assigned **3-15, 5-9** changing **5-8** default **5-8** out of sync **3-8** parent **5-7** quality **3-10, 3-16** resolution **3-10** settings **5-9** source **5-7** stream type **5-9** VBR **5-9** Camera Feeds page **5-8** Camera Feeds panel **5-8, 5-10** Camera Feeds tab **3-9, 3-15** Camera Firmware Upgrade **10-25**

camera group adding camera to **5-9** to VSM **5-3, 5-5** changing name **5-5** child folder **5-2** copying feeds to **5-5** deleting **5-4, 5-6** description **5-2** drag-and-drop interface **5-3** managing **5-2** moving feeds to **5-6** organizing **1-7** overview **1-7** renaming **5-4** search-based operations **5-5** Top folder **5-2** Cameras tab **3-15** Camera Tour area **5-25** child feed adding **5-10** configuration **5-7** description **5-7, 5-10** PTZ access **5-8** Choose Layout area **5-25** Cisco video analytics analytics trigger **6-3** disabling **1-5** enabling **1-5, 3-21** guidelines for use **1-5** overview **1-5** Cisco Video Surveillance Manager *See* VSM Cisco Video Surveillance Media Server *See* VSMS Cisco Video Surveillance Operations Manager *See* VSOM Cisco Video Surveillance Virtual Matrix *See* VSVM

```
client PC 1-4
clip
    archive 8-16, 10-7, 10-8
    in Events inbox 8-39
    of event 8-40
configuring
    device 3-4
    event 6-6
    PTZ settings 3-29
    strategies for 1-9
    system settings 6-18
continuous loop archive 8-11
contrast 8-32
copying, encoder 3-14
CSV file, exporting data to 3-2
custom field label
    creating 3-18
    description 3-18
custom field labels 7-6
custom fields, IP camera 3-27
```
### **D**

data, exporting to CSV file **3-2** database back up **4-2** connection **10-20** name **10-21** password **10-21** restoring **4-3** server **10-20** status **10-21** type **10-20** username **10-20** VSOM **4-2** Database Backups panel **4-2** days to live **3-11** default view appearing **8-1**

assigning **8-3** description **8-3** deleting analog camera **3-18** archive **5-24** camera feed **5-6, 5-8** camera group **5-4, 5-6** encoder **3-14** event **6-4, 6-9** IP camera **3-24** monitor **3-32** predefined view **5-26** schedule **6-18** server **3-7** user **7-6** view **5-26** VSMS **3-7** VSOM **3-7** deployment, basic **2-1** description camera feed **5-9** health event **6-28** Details tab **3-8** device configuring, overview **3-4** searching for **3-2** server **3-5** setting up, overview **3-4** trigger **6-2** Device Configuration report **6-22** Device Management pages accessing **3-1** tasks **3-2** Devices, link on Administration page **3-2** digital pan **8-33** zoom **3-29, 8-33** disk space **3-9**

usage **3-9** documentation, downloading **4-1** downloadable archive clip **8-11** downloading documentation **4-1** software **4-1** Drag-and-Drop Camera Groups panel **5-3** driver package installing **10-15** list of **10-15** uninstalling **10-15** uploading **10-16** dual streaming camera feed configuration **5-7** DVR, controls for video **8-28** dwell time **3-33, 5-25, 8-6, 8-31**

## **E**

editing analog camera **3-18** archive **5-23** camera feed **5-8** encoder **3-14** event **6-4, 6-9** IP camera settings **3-24** monitor **3-32** schedule **6-18** server **3-7** user **7-6** VSVM **3-7** e-mail notification **6-7** encoder adding **3-13** assigned to analog camera **3-19** authentication **3-15** copying **3-14** deleting **3-14** editing **3-14** health **3-15**

host name **3-15** IP address **3-15** managing **3-12** multiple streams **3-12** name **3-15** naming convention **1-7** rights **3-16** type **3-15** Encoders panel **3-12** event action **3-11** actions **6-1** adding **6-3, 6-4** alerts **6-7** bookmark **6-3** clip **8-40** configuring **6-6** deleting **6-4, 6-9** description **8-36** device **3-11** displaying **8-38** editing **6-4, 6-9** history **6-20** history report **6-22** history reports **6-22** managing **8-38** monitor for **6-13** monitor for display **6-8** motion **6-12** motion detection **6-4, 6-10** name **3-11** naming convention **1-7** notification e-mail **6-7** URL **6-7** order of action execution **6-9** overview **6-1** PTZ presets **6-7, 6-13** schedule **6-8**

```
source 3-11
    state 3-11
    storage options 6-7
    time to live 3-11
    trigger
        analytics 6-3
        description 6-1
        device 6-2
        motion 6-3
        soft 6-2
    trigger options 6-5
    type 3-11
    viewing 8-36
Event inbox 8-37
Events inbox 8-37
    creating clip in 8-39
    hiding events 8-39
Events panel
    accessing 6-3
    options 6-3
Events tab 3-11
Event toolbar 8-37
expiration, of archive 3-10, 5-20
Export icon 4-1
exporting
    data from VSOM Administration pages 4-1
    data to CSV file 3-2
```
## **F**

feed, for IP camera **3-27** feed/archive controls dwell time **8-31** fixed aspect **8-31** full source display **8-31** toggle full screen **8-31** upload view to monitor **8-31** Feed/Archive Controls toolbar **8-25** fixed aspect **8-31**

fixed view **5-25** fixed windows, in Operator page layout **3-33** focus **3-29** forensic search description **8-19** performing **8-21** Forensic Search window **8-20** frame rate analog camera **3-19** camera feed **3-10, 3-16, 5-9** for camera **5-10** IP camera **3-27**

## **H**

health encoder **3-15** event description **6-28** Media Server associated with **6-28** name **6-28** severity **6-26** time of occurrence **6-28** type **6-26, 6-28** IP camera **3-27** of archive **5-20** server **3-8** Health Dashboard accessing **8-41** description **8-41** Health Events table **6-26** information displayed **8-42** overview **6-23** System Health Summary **6-24, 6-25** health event critical **8-41** generation **6-23** history **6-28** warning **8-41**

Health Events table accessing **6-26** clearing information in **6-25** description **6-24, 6-26** filtering **6-29** on Health Dashboard **6-24** sorting **6-29** Health History table accessing **6-28** filtering **6-29** sorting **6-29** health monitoring overview **6-23** settings **6-20** history, health event **6-28** home page, for VSM **10-23** host name encoder **3-15** IP camera **3-27** server **3-5, 3-8** video source **3-9** HTTP Mediaout connection **10-11** hue **8-32**

## **I**

image, quality **8-31** indexing, live or archived video **9-7** index settings Days to Keep Data **9-6** Processing **9-5** Time of Interest **9-6** Installed Packages page **10-3** IP/network camera *See* IP camera IP address changing for server **3-11** encoder **3-15** IP camera **3-27**

server **3-5, 3-8** video source **3-9** IP camera adding **2-2, 3-21** bit rate **3-27** copying settings **3-24** custom fields **3-27** deleting **3-24** description **3-20** editing settings **3-24** feed name **3-27** frame rate **3-27** health **3-27** host name **3-27** IP address **3-27** media type **3-27** preview image **3-26** PTZ configuration **3-27** quality **3-27** quality settings **3-23** rights **3-28** type **3-27** upgrading 2421 or 25xx model to 26xx model **3-25** iris **3-29**

# **J**

```
joystick
    configuration 3-28
    controls 8-36
jump, video 8-28
```
# **K**

Kalatel camera, OSD **3-30**

# **L**

language, for VSOM GUI **6-18** layout, for monitor **3-33** LDAP for authentication **7-4, 10-22** parameters **7-4** using **7-4** Lightweight Directory Access Protocol *See* LDAP Local login/password **7-4** lock icon **5-17** log httpd.access **10-11** httpd.errors **10-11** ims.log **10-11** level **10-20** snmpd.log **10-11** login, secure, enabling **6-19** logo downloading **4-2** setting **6-21** loop archive **10-7, 10-8** looping archive **5-18**

### **M**

Manage Drivers page **10-15** Management Console accessing **10-1** Archive Backup page **10-9** Archives page **10-6** Camera Firmware Upgrade **10-25** configuration pages **10-13** exiting **10-2** Installed Packages page **10-3** Manage Drivers page **10-15** Management Console Password page **10-24** Mediaout page **10-11**

Media Server Backup page **10-19** Media Server Configuration page **10-17** Monitoring pages **10-6** Operations Manager Backup page **10-23** Operations Manager Configuration page **10-19** overview **10-1** Overview pages **10-3** RAID Status page **10-5** Reboot Server page **10-29** Restart Server page **10-28** Server Status page **10-12** Server Upgrade page **10-27** Shutdown Server page **10-29** SNMP Trap Destinations page **10-13** Status Console page **10-3** System Log page **10-10** Virtual Matrix Configuration page **10-24** Management Console Password page **10-24** mask windows **6-14** Mediaout connection **10-11, 10-12** Mediaout page **10-11** Media Server, associated with health event **6-28** Media Server Backup page **10-19** Media Server Configuration page **10-17** media type analog camera feed **3-19** camera feed **3-16** IP camera **3-27** missing archive **3-8** camera feed **3-8** monitor adding **3-32** deleting **3-32** description **3-31** editing **3-32** events **6-13** for display of events **6-8** layout **3-33**

naming convention **1-7** number **3-33** rights **3-33** viewing video from **8-13** VSVM client viewer name **3-33** that controls **3-33** motion event, viewing **9-10** motion-based archive, configuring **2-6** motion detection configuration settings **6-15** enabling **5-11, 5-18** event enabling **6-11** overview **6-10** setting up **6-11** generating **5-18** overview **6-9** start and stop configuration **6-12** windows **6-14** motion event description **9-1** Motion Index creating an index **9-6** motion index description **9-1**

name **3-33**

#### **N**

```
name
    analog camera 3-19
    archive 3-10, 5-20
    camera feed 3-15, 5-9
    encoder 3-15
    of health event 6-28
    server 3-8
naming conventions, for devices 1-7
```
network address translation (NAT) **3-5** network camera *See* IP camera night mode **3-29**

### **O**

one-time event **8-11** on-screen display (OSD) **3-30** on-screen programming (OSP) **3-29** Operations Manager Backup page **10-23** Operations Manager Configuration page **10-19** operator role **7-2** operator view **6-19** Operator window control links **8-2** description **8-1** toolbar icons **8-3** Ops link **8-1** out of sync archive **3-8** camera feed **3-8**

## **P**

pan, digital **8-33** pan-tilt-zoom *See* PTZ parent, of camera feed **5-7** password camera **3-23, 5-14** encoder **3-12, 3-13, 3-15** Management Console **1-3, 10-24** pattern, PTZ **3-30** Pelco camera, OSP **3-29** performance, of VSMS **10-3** permissions, for role **7-3** playback, controls **8-27**

predefined view adding **5-24** administrator-defined **8-5** bookmark **8-28** choosing **8-2, 8-5** creating **8-6** deleting **5-26** description **5-24, 8-5** fixed **5-25** operator-defined **8-6** rotate **5-25** rotating **8-6** settings **5-26** preferences operator **8-4** role **7-2** Preferences button **8-4** preview image analog camera **3-19** IP camera **3-26** priority, PTZ **3-31** Pseudo Root **7-2** PTZ configuration **3-28** configuring **3-29** controlling **8-35** enabled **3-15** for child feed **5-8** IP camera configuration **3-27** joystick controls **8-36** pattern **3-30** preset **3-30** preset commands **3-28** priority **3-31** schedule **3-31** settings for analog camera **3-19** using **3-28** PTZ Controls toolbar **8-34**

# **Q**

quality

```
analog camera video 3-20
camera feed 3-10, 3-16
IP camera 3-27
IP camera settings 3-23
live video 8-31
```
# **R**

RAID Status page **10-5** rebooting, VSM software **10-29** Reboot Server page **10-29** recording length **8-18** live video **8-18** time **8-18** recurring schedule **5-18, 6-16, 8-11** regular archive **10-7, 10-8** renaming, camera group **5-4** report application log file **6-22** Device Configuration **6-22** event history **6-22** generating **6-22** run-time statistics **6-22** settings **6-22** User Activity **6-22** repository description **3-9** for backup **10-19** requirements, minimum for client PC **1-4** resolution, camera feed **3-10** restarting, VSM software **10-28** Restart Server page **10-28** restoring, database **4-3** rights encoder **3-16**

IP camera **3-28** monitor **3-33** role **7-3** server **5-9** role adding **7-8** administrator **7-2** associating user with **7-10** configuring **7-8** information, displaying **7-10** operator **7-2** overview **7-2** permissions **7-3** preferences **7-2** Pseudo Root **7-2** rights **7-3** settings **7-10** user **7-7** root account **1-6** rotating source list **3-33** rotating view **5-25, 8-6** RTSP Mediaout connection **10-11** running archive **10-7, 10-8** run-rime statistics **6-22**

### **S**

saturation **8-32** schedule adding **6-17** archive **5-20, 5-21** continuous loop **5-22** deleting **6-18** editing **6-18** event **6-8** for archive backup **5-23** managing **6-16** overview **6-16** PTZ presets **3-31**

recurring **6-17** recurring schedule **6-16** simple **6-16, 6-17** scheduled archive **2-4** Search-Based Camera Groups pane **5-5** searching, for device **3-2** secure login **6-19** server adding **3-5** adding to VSM **2-1** backup **3-5** deleting **3-7** displaying information about **3-8, 3-15, 3-33** display settings **3-6** editing **3-7** health **3-8** host name **3-5, 3-8** IP address changing **3-11** of **3-5, 3-8** managing **3-5** name **3-8** synchronizing **3-8** type **3-8** Server Info tab **3-9** Server Status page **10-12** Server Upgrade page **10-27** settings, server **3-6, 3-8** severity, of health event **6-26** shelved archive **10-7, 10-8** Shutdown Server page **10-29** simple camera feed **5-6** simple schedule **5-18, 6-16** skin, for VSOM GUI **6-18** Smart Search advanced settings **9-5** description **9-1** downloading **4-2** launching **8-31**

motion indexing overview **9-1** using with saved video clips **9-10** Smart Search window description **9-2** snapshot **8-19** SNMP MIB **10-14** server **10-21** status **10-14** trap destination **10-14** SNMP Trap Destinations page **10-13** soft trigger description **6-2** URL **6-2** soft trigger archive **5-18** software upgrading **10-27** VSMS **10-27** software, downloading **4-1** Software and Downloads Page **4-1** source, of camera feed **5-7** speed, of video **8-28** start and stop configuration **6-12** Status Console Overview page **10-3, 10-5** Status Console page **10-3** still image **8-19** storage, of events **6-7** stream, camera feed **5-9** synchronize video panes **8-28** synchronizing server **3-8** user accounts **7-12** video playback **8-14** System Health Summary **6-24, 6-25** System Log page **10-10** system overview display **6-22** System Overview panel **6-22** system settings application name **6-21**

backups **6-19** batch administration **6-19** configuring **6-18** enable secure login **6-19** event history **6-20** health monitoring **6-20** language **6-18** logo **6-21** operator view **6-19** paging **6-18** skin **6-18** timeout **6-18**

## **T**

template, for batch administration **5-12, 5-16** thumbnail summary **8-19** time, of health event occurrence **6-28** timeout, session **6-18** timestamp, archive **8-31** toggle full screen **8-31** toolbar Display Feed/Archive Controls **8-25** Event **8-37** for video playback **8-23** hiding **8-24** PTZ controls **8-34** showing **8-24** transparency **8-32** trap destination **10-14** trigger analytics **6-3** device **6-2** motion **6-3** soft **6-2** type encoder **3-15** of health event **6-26, 6-28**

### **U**

upgrading camera firmware **10-25** server **10-27** VSMS software **10-27** uploading, driver package **10-16** upload view to monitor **8-31** URL notification **6-7** user account synchronization **7-12** adding **7-5** administrative **1-6** associating with role **7-10** authentication **7-4** custom fields **7-6** deleting **7-6** editing **7-6** information about **7-7** role **7-7** user account adding **7-5** information in **7-1** LDAP **7-4** local login/password **7-4** managing **7-5** overview **7-1** root **1-6** User Activity report **6-22** utilities, in VSOM **4-1**

### **V**

variable bit rate *See* VBR VBR description **3-20** quality settings **3-23** version, VSMS **3-9**

video archive *See* archive archive, choosing **8-2** bookmark **8-28** DVR controls **8-28** event **8-36** event clip **8-40** feed description **5-1** *See also* video feed index **9-7** archive **9-7** live **9-7** jump **8-28** live recording **8-18** viewing **8-7, 8-8** pane **8-3** pane, status **8-29** playback controls **8-27** quality **8-31** sending to monitor **8-13** snapshot **8-19** speed of play **8-28** status in pane **8-29** switching between archived and live **8-15** synchronizing playback **8-14, 8-28** toolbars **8-23** viewing **8-8** Video Details **8-31** Video Surveillance Manager *See* VSM view adding **5-24, 5-25** deleting **5-26** fixed **5-25** naming convention **1-7** predefined **5-24, 8-5**

rotating **5-25, 8-6** settings **5-26** viewing archive **8-12** archived video **8-7** live video **8-7, 8-8** view option check boxes **8-30** Views panel **5-24** Virtual Matrix client description **4-1** downloading **4-1** Virtual Matrix Configuration page **10-24** VSM advanced setup **1-9** basic setup **1-9, 2-1** host **3-5** information in, organizing **1-7** overview **1-2** rebooting server **10-29** restarting **10-28** shutting down server **10-29** VSMS adding **3-5** changing IP address **3-11** deleting **3-7** displaying information about **3-8** host name **3-5** overview **1-2** performance **10-3** version installed **3-9** VSMS-Backup server **3-5** VSOM accessing **1-4** adding **3-5** backup **10-23** changing IP address **3-11** database **4-2** deleting **3-7** displaying information about **3-8**

IP address **3-5** log in page, setting as default **1-3** overview **1-2** utilities **4-1** video client **4-2** VSOM Install-less video client description **4-2** downloading **4-2** VSOM video client description **4-2** downloading **4-2** VSVM adding **3-5** changing IP address **3-11** deleting **3-7** displaying information about **3-8** for monitor **3-33** overview **1-2**

## **W**

white balance **3-29** window, motion detection **6-14**

# **Z**

zoom, digital **8-33**

**Index**

П

 $\overline{\phantom{a}}$